## HOW TO CANCEL YOUR SUBSCRIPTION:

Log into the Marketplace at us.cloud.im and Click Control Panel :

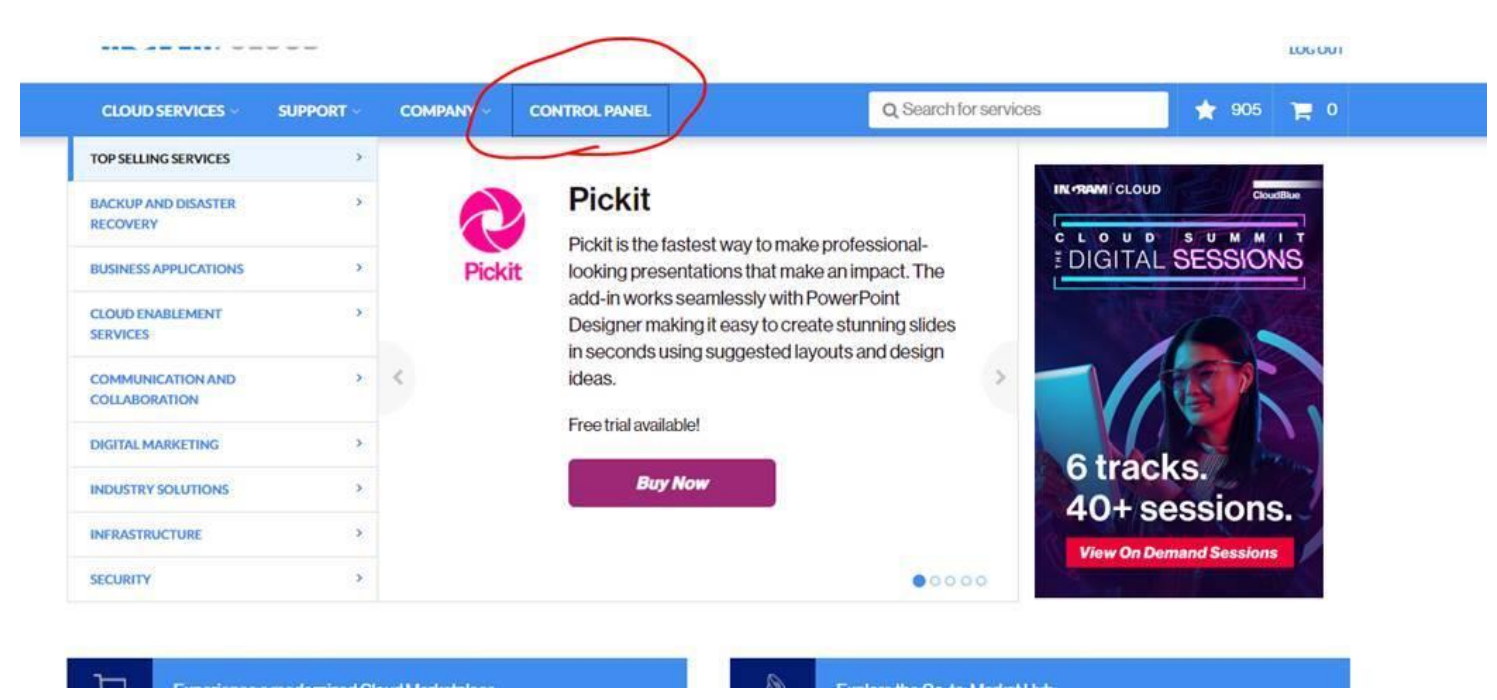

## Click on Customers:

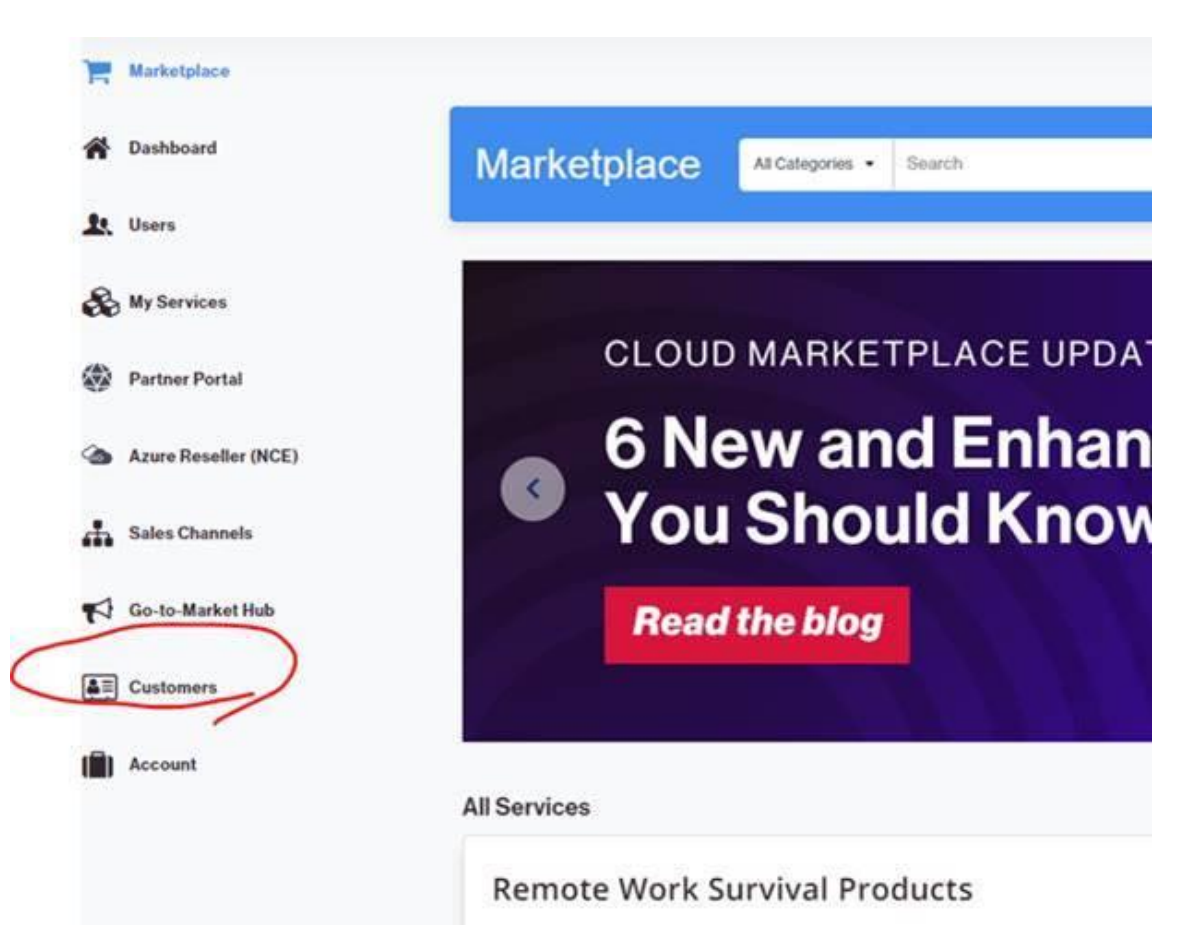

Then click on Subscriptions -> Click subscription you want to cancel (DON'T click change, just click on the subscription it will be highlighted

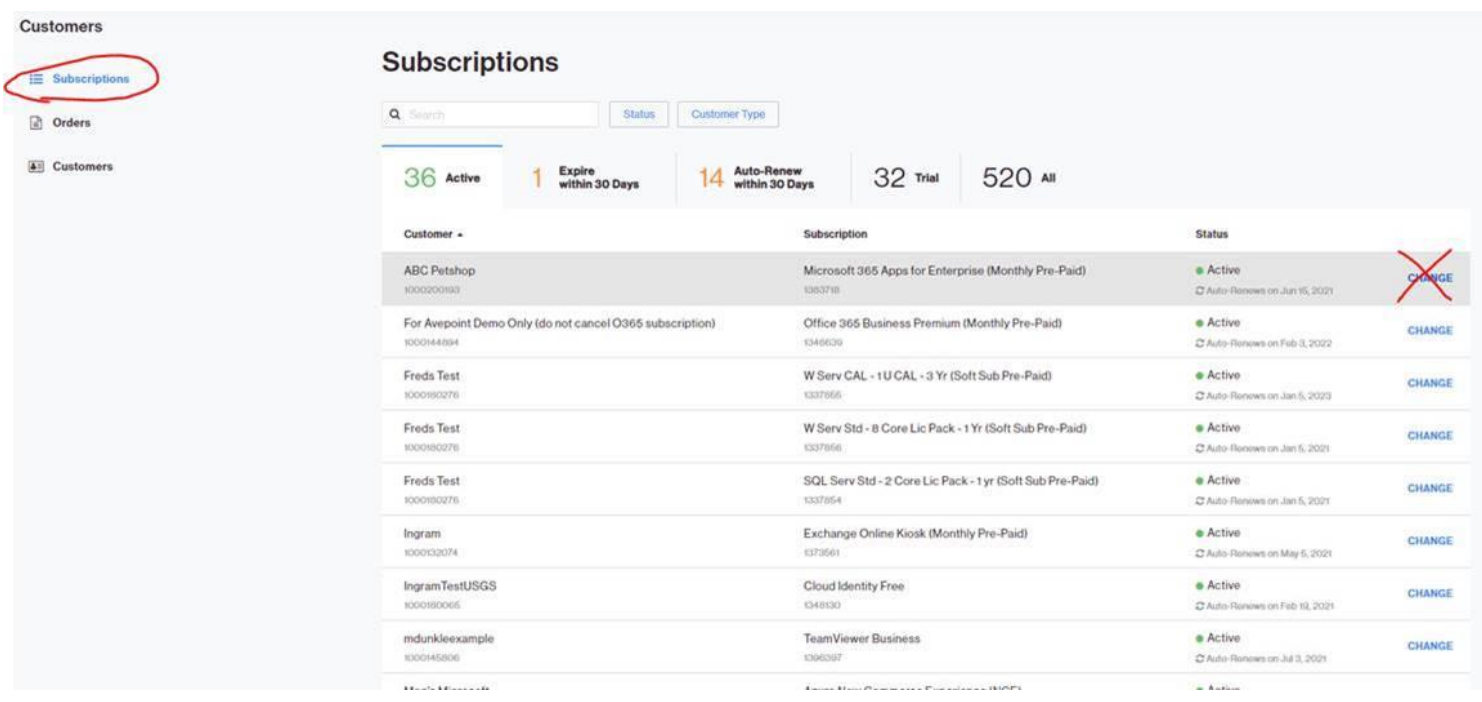

Top right next to Change will be three dots, click that and hit cancel.

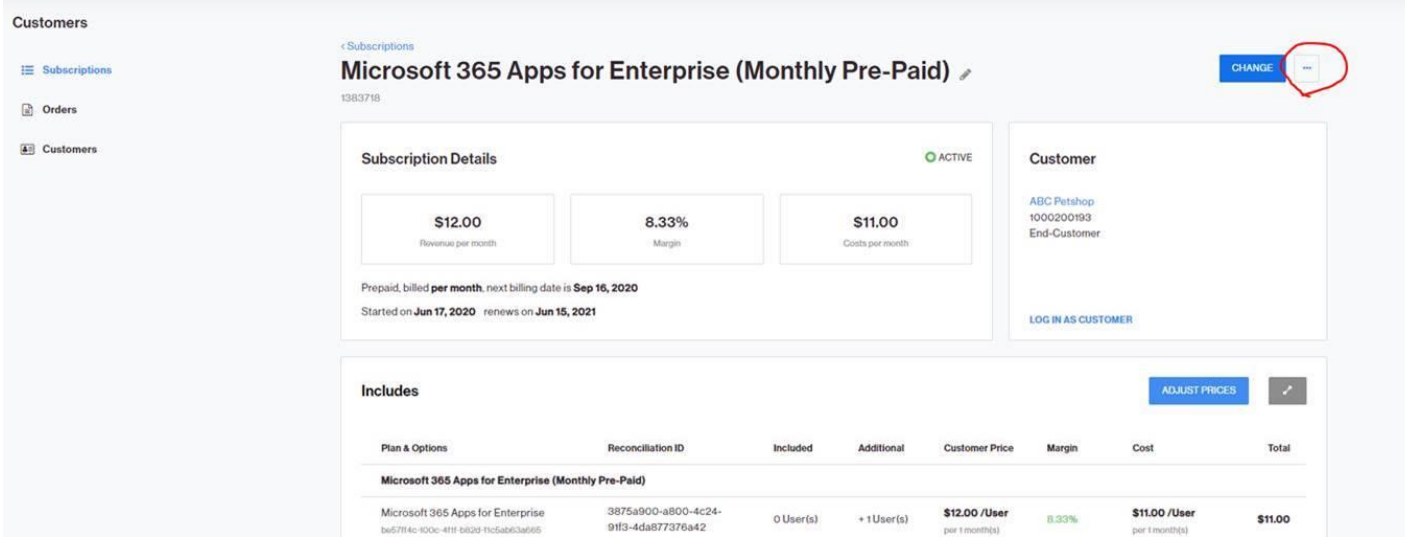

Once you click the three dots, the below menu pops up which allows you to cancel:

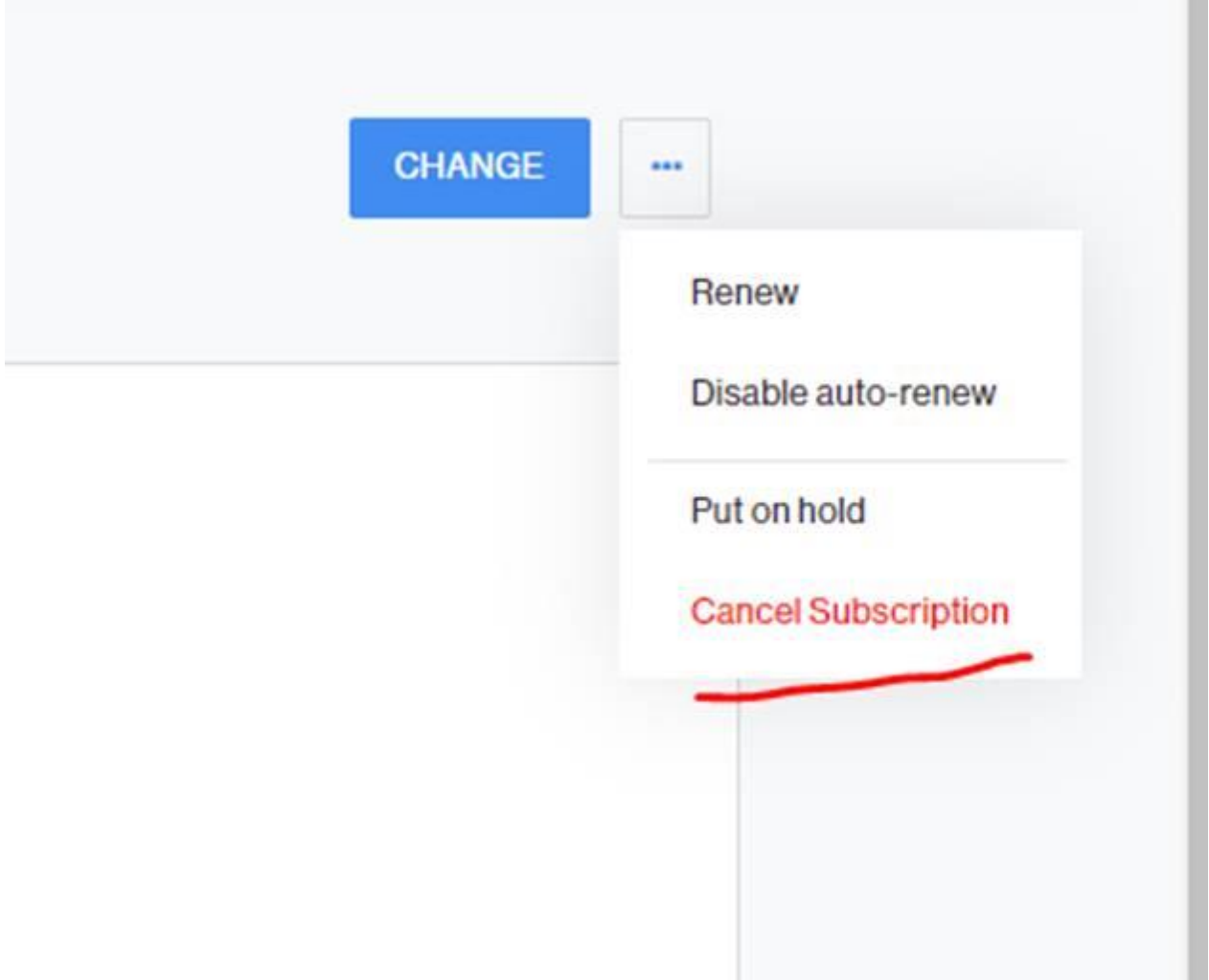